## **Already registered on MyGL – how to sign in to your MyGL account**

**Step 1:** Simply select 'Sign in', enter your email address and password then click the 'Sign in' button.

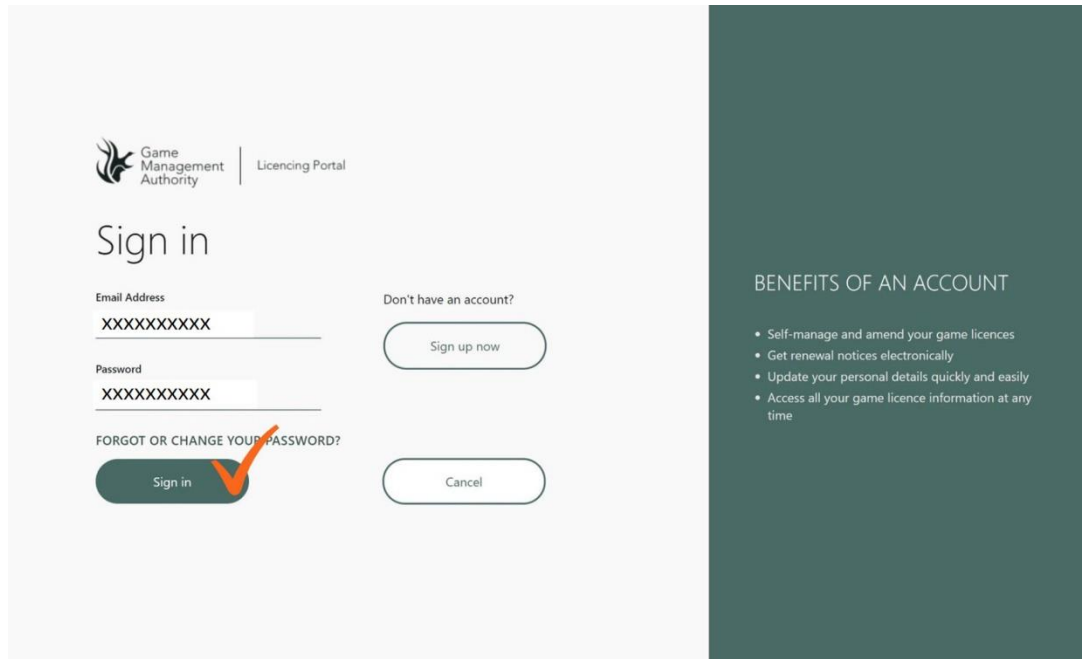

**Step 2:** Once your email and password are confirmed, you can receive an SMS code or phone call to your nominated phone number.

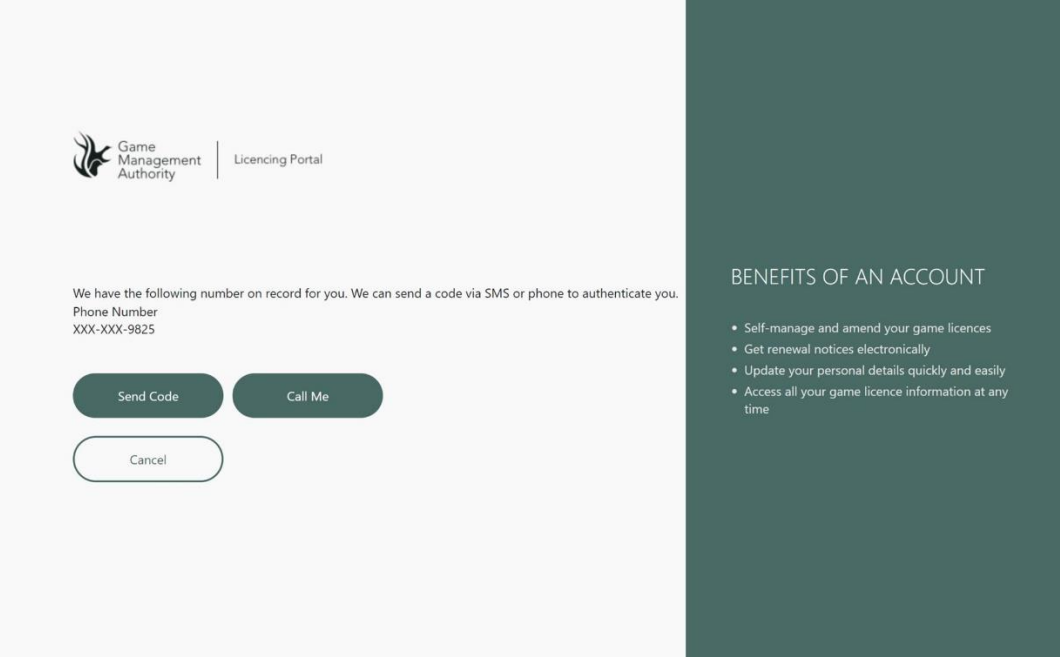